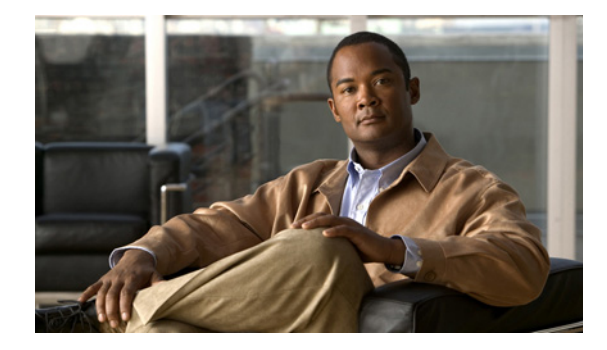

# イーサネット ローカル管理インターフェイス のイネーブル化

イーサネット Local Management Interface (LMI; ローカル管理インターフェイス)は、イーサネット レイヤ Operation, Administration, and Maintenance(OAM; 保守運用管理)プロトコルです。イーサ ネット LMI は、カスタマー エッジ(CE)デバイスの自動設定に必要な情報を提供するとともに、大 規模イーサネット Metropolitan-Area Network (MAN; メトロポリタン エリア ネットワーク) および WAN 向けの Ethernet Virtual Connection (EVC; イーサネット バーチャル コネクション)のステータ ス情報を提供します。イーサネット LMI は特に、CE デバイスに対し、EVC の動作ステータスおよび EVC が追加または削除された時刻を通知します。また、EVC の属性および EC デバイスへの User-Network Interface (UNI; ユーザネットワーク インターフェイス)も通知します。

イーサネットが MAN および WAN テクノロジーとして使用されるようになり、従来のエンタープライ ズ ネットワークのみを中心としたイーサネットの運用に加え、新しい OAM 要件に対応する必要があ ります。イーサネット テクノロジーが、エンタープライズ ネットワークよりはるかに大規模で複雑な ネットワークと、広範なユーザ ベースを持つサービス プロバイダーの領域に拡大するのに伴い、リン ク アップタイムの運用管理が不可欠になっています。さらに重要なことに、障害の迅速な分離とその 対処は、今や通常の日常的運用で必須であり、OAM がサービス プロバイダーの競争力に直接影響を及 ぼします。

#### この章で紹介する機能情報の入手方法

ご使用の Cisco OS ソフトウェア リリースでは、このモジュールで説明されるすべての機能がサポート されているとは限りません。このモジュールで説明される特定機能に関する情報へのリンク、および各 機能がサポートされるリリースの一覧については、「イーサネット [ローカル管理インターフェイスのイ](#page-8-0) [ネーブル化に関する機能情報」\(](#page-8-0)P.9)を参照してください。

#### プラットフォームと **Cisco IOS** および **Catalyst OS** ソフトウェア イメージのサポート情報の検索

Cisco Feature Navigator を使用すると、プラットフォーム、Cisco IOS ソフトウェア イメージ、および Cisco Catalyst OS ソフトウェア イメージの各サポート情報を検索できます。Cisco Feature Navigator には、<http://www.cisco.com/go/cfn> からアクセスします。Cisco.com のアカウントは必要ありません。

# $\mathbf{d}$   $\mathbf{d}$ **CISCO**

Τ

### この章の構成

- **•** 「イーサネット [ローカル管理インターフェイスのイネーブル化に関する前提条件」\(](#page-1-0)P.2)
- **•** 「イーサネット [ローカル管理インターフェイスのイネーブル化に関する制約事項」\(](#page-1-1)P.2)
- **•** 「イーサネット [ローカル管理インターフェイスのイネーブル化に関する情報」\(](#page-1-2)P.2)
- **•** 「イーサネット [ローカル管理インターフェイスのイネーブル化の方法」\(](#page-3-0)P.4)
- **•** 「イーサネット [ローカル管理インターフェイスの設定例」\(](#page-4-0)P.5)
- **•** [「その他の参考資料」\(](#page-5-0)P.6)
- **•** 「イーサネット [ローカル管理インターフェイスのイネーブル化に関する機能情報」\(](#page-8-0)P.9)
- **•** [「用語集」\(](#page-9-0)P.10)

# <span id="page-1-0"></span>イーサネット ローカル管理インターフェイスのイネーブル化 に関する前提条件

#### ビジネス上の要件

**•** サービス プロバイダーのネットワークに、Connectivity Fault Management(CFM; 接続障害管理) などの イーサネット OAM が実装され、動作している。

# <span id="page-1-1"></span>イーサネット ローカル管理インターフェイスのイネーブル化 に関する制約事項

- **•** イーサネット LMI は、イーサネット CFM を通じて EVC のステータス、EVC に関連するリモー ト UNI ID、およびリモート UNI ステータスを取得します。
- **•** イーサネット LMI CE は、ルーティング プラットフォームのルーティング ポートでのみ使用可能 です。スイッチング プラットフォームにおけるイーサネット LMI PE 機能の詳細については、 『*Cisco ME 3400 Switch Software Configuration Guide*』、Release 12.2(25)SEG の「[Configuring](https://www.cisco.com/en/US/docs/switches/metro/me3400/software/release/12.2_25_seg_seg1/configuration/guide/swoam.html)  [Ethernet CFM and E-LMI](https://www.cisco.com/en/US/docs/switches/metro/me3400/software/release/12.2_25_seg_seg1/configuration/guide/swoam.html)」を参照してください。
- **•** Cisco IOS ソフトウェア Release 12.4(9)T のイーサネット LMI は、CE デバイスの自動設定をサ ポートしません。

# <span id="page-1-2"></span>イーサネット ローカル管理インターフェイスのイネーブル化 に関する情報

イーサネット LMI を設定するには、次の概念を理解する必要があります。

- **•** 「[EVC](#page-2-0)」(P.3)
- **•** [「イーサネット](#page-2-1) LMI」(P.3)

### <span id="page-2-0"></span>**EVC**

Metro Ethernet Forum によって定義されているように、Ethernet Virtual Circuit(EVC; イーサネット バー チャル サーキット)は、ポート レベルのポイントツーポイントまたはマルチポイントツーマルチポイン トのレイヤ 2 回線です。CE デバイスは EVC ステータスを使用して、サービス プロバイダー ネットワー クへの代替パスを検索したり、場合によっては、イーサネット経由または別の代替サービス経由(フ レーム リレーや ATM など)でバックアップ パスにフォールバックしたりすることができます。

### <span id="page-2-1"></span>イーサネット **LMI**

イーサネット LMI は、大規模イーサネット MAN および WAN における CE デバイスと PE デバイス 間のイーサネット レイヤ OAM プロトコルです。サービス プロバイダーが、サービス パラメータや、 User Provider Edge(UPE; ユーザ プロバイダー エッジ)デバイスからのパラメータ変更を使用して、 CE デバイスを自動設定するための情報を提供します。

[図](#page-2-2) 1 に、ネットワーク内でイーサネット LMI が機能する場所を示します。

<span id="page-2-2"></span>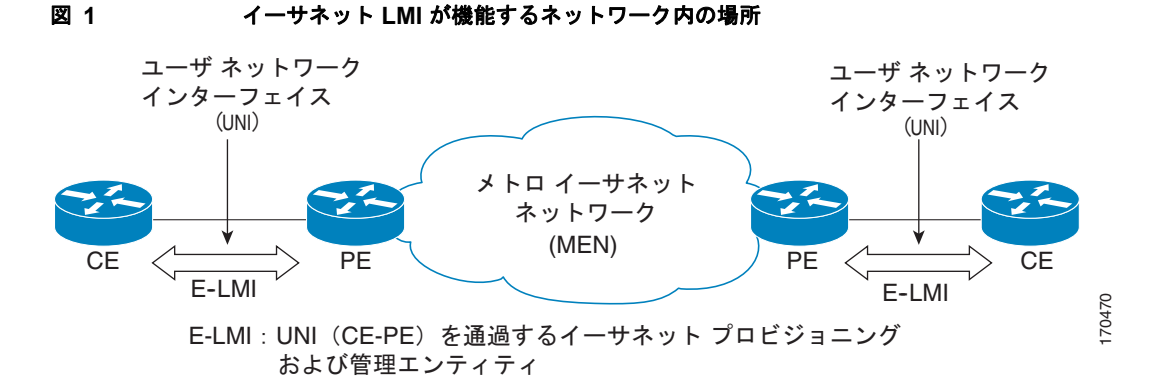

LMI はまた、大規模イーサネット MAN および WAN におけるイーサネット EVC のステータスを CE に通知します。イーサネット LMI は特に、CE デバイスに対し、EVC の動作ステータスおよび EVC が追加または削除された時刻を通知します。イーサネット LMI はまた、EVC および UNI 属性を CE デ バイスに伝達します。

MEF 16 Technical Specification に定義されているように、イーサネット LMI プロトコルには、次の手 順が含まれています。

- **•** EVC の追加時に、CE に通知する
- **•** EVC の削除時に、CE に通知する
- **•** 設定済みの EVC について、使用可能性の状態情報を CE に通知する
- **•** UNI 属性および EVC 属性を CE に通知する

### イーサネット **LMI** の利点

 $\mathbf{r}$ 

イーサネット LMI には次のような利点があります。

- **•** EVC のエンドツーエンド ステータスの CE デバイスへの伝達
- **•** EVC 属性および UNI 属性の CE デバイスへの伝達
- **•** サービス プロバイダーの競争上の優位性

ן

# <span id="page-3-0"></span>イーサネット ローカル管理インターフェイスのイネーブル化 の方法

イーサネット LMI をイネーブルするには、次のタスクを実行します。

- **•** [「サポートされているすべてのインターフェイスにおけるイーサネット](#page-3-1) LMI のイネーブル化」 ([P.4](#page-3-1))
- **•** [「サポートされている単一のインターフェイスにおけるイーサネット](#page-4-1) LMI のイネーブル化」(P.5)

### <span id="page-3-1"></span>サポートされているすべてのインターフェイスにおけるイーサネット **LMI**  のイネーブル化

デバイス上のすべてのインターフェイスでイーサネット LMI をイネーブルにするには、次のタスクを 実行します。

#### 手順の概要

- **1. enable**
- **2. configure terminal**
- **3. ethernet lmi global**
- **4. end**

#### 手順の詳細

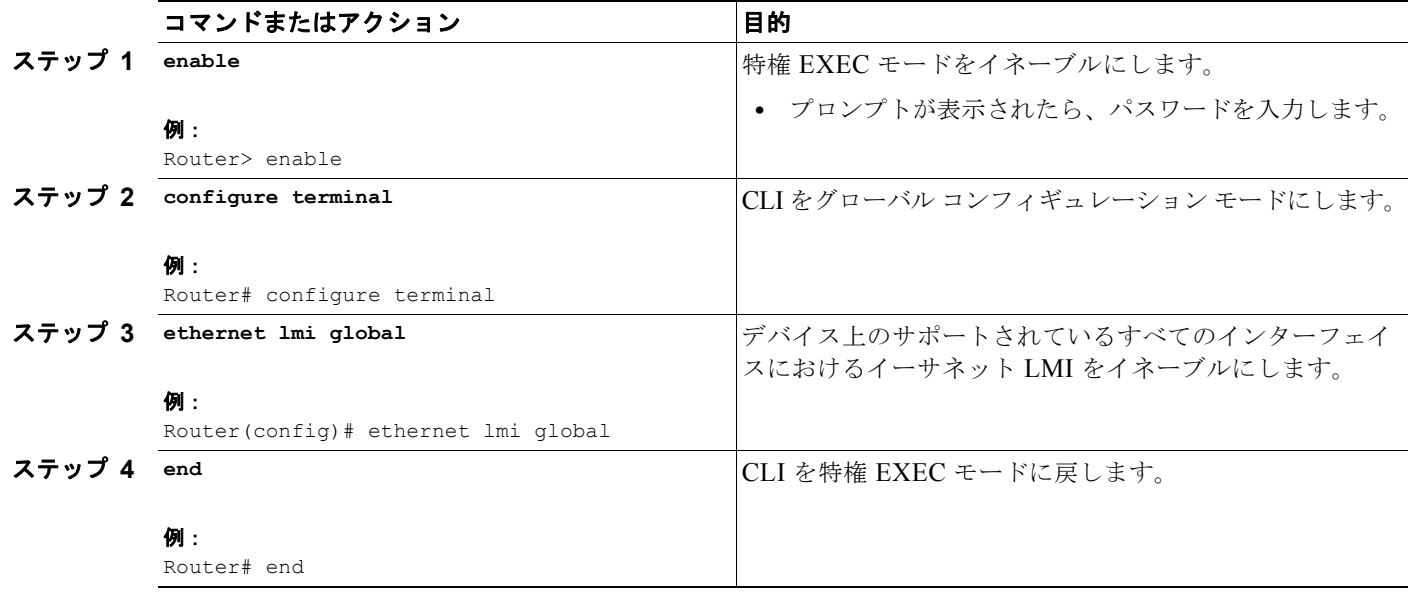

### <span id="page-4-1"></span>サポートされている単一のインターフェイスにおけるイーサネット **LMI** の イネーブル化

特定のサポートされているインターフェイス上でイーサネット LMI をイネーブルにするには、次のタ スクを実行します。

#### 手順の概要

- **1. enable**
- **2. configure terminal**
- **3. interface** *type number*
- **4. ethernet lmi interface**
- **5. end**

#### 手順の詳細

 $\overline{\mathsf{I}}$ 

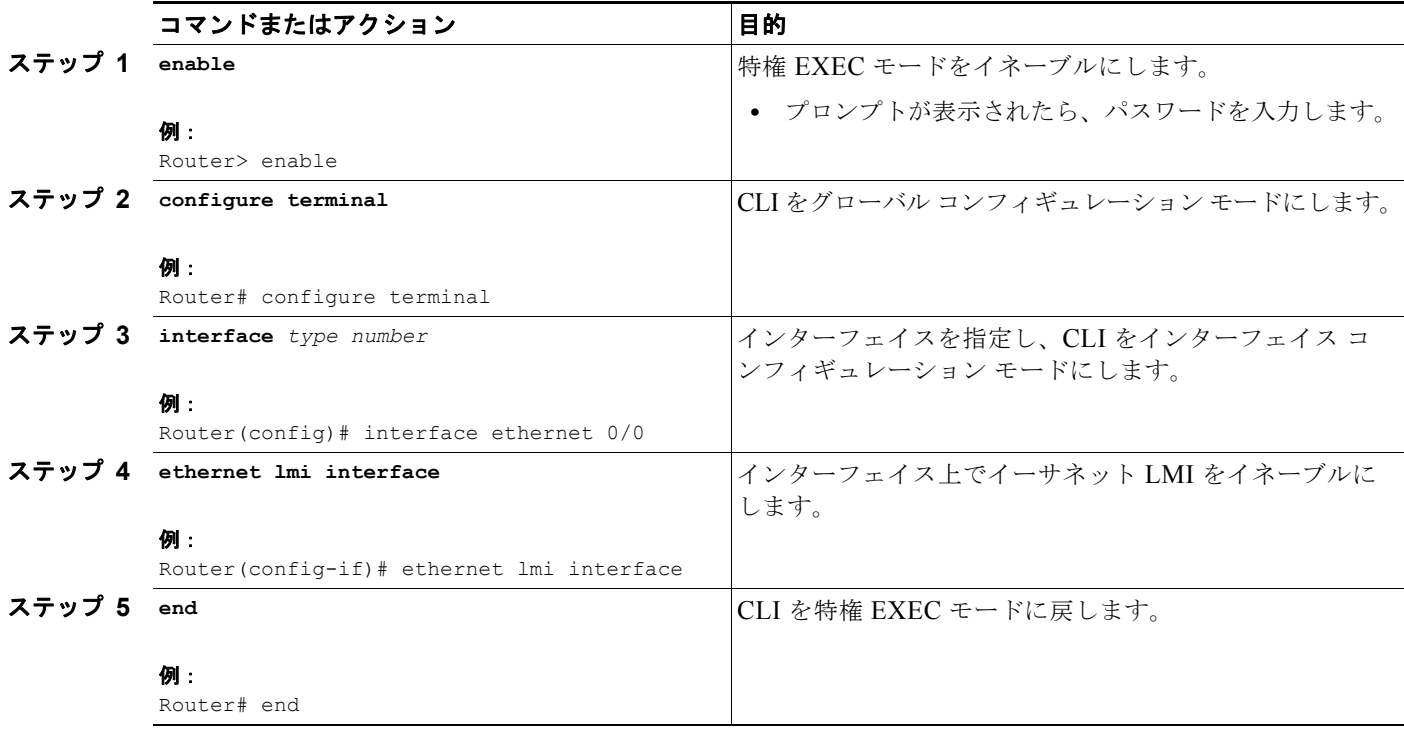

# <span id="page-4-0"></span>イーサネット ローカル管理インターフェイスの設定例

この項では、CE デバイス上のすべてのインターフェイス上(グローバルに)と、CE デバイスの特定 のインターフェイス上で、イーサネット LMI をイネーブルにするための設定例を示します。

- **•** [「サポートされているすべてのインターフェイスにおけるイーサネット](#page-5-1) LMI のイネーブル化:例」 ([P.6](#page-5-1))
- **•** [「サポートされている単一のインターフェイスにおけるイーサネット](#page-5-2) LMI のイネーブル化:例」 ([P.6](#page-5-2))

Ι

### <span id="page-5-1"></span>サポートされているすべてのインターフェイスにおけるイーサネット **LMI**  のイネーブル化:例

次に、デバイス上でサポートされているすべてのインターフェイスでイーサネット LMI をイネーブル する例を示します。

enable configure terminal Enter configuration commands, one per line. End with CNTL/Z. ethernet lmi global end 00:06:33: %LINEPROTO-5-UPDOWN: Line protocol on Interface Ethernet0/0, changed p

### <span id="page-5-2"></span>サポートされている単一のインターフェイスにおけるイーサネット **LMI** の イネーブル化:例

次に、単一のインターフェイスにおいて、イーサネット LMI をイネーブルにする例を示します。

```
enable
configure terminal
Enter configuration commands, one per line. End with CNTL/Z.
interface ethernet 0/0
ethernet lmi interface
end
00:05:51: %SYS-5-CONFIG_I: Configured from console by console
```
## <span id="page-5-0"></span>その他の参考資料

ここでは、イーサネット ローカル管理インターフェイスのイネーブル化の関連資料について説明します。

### 関連資料

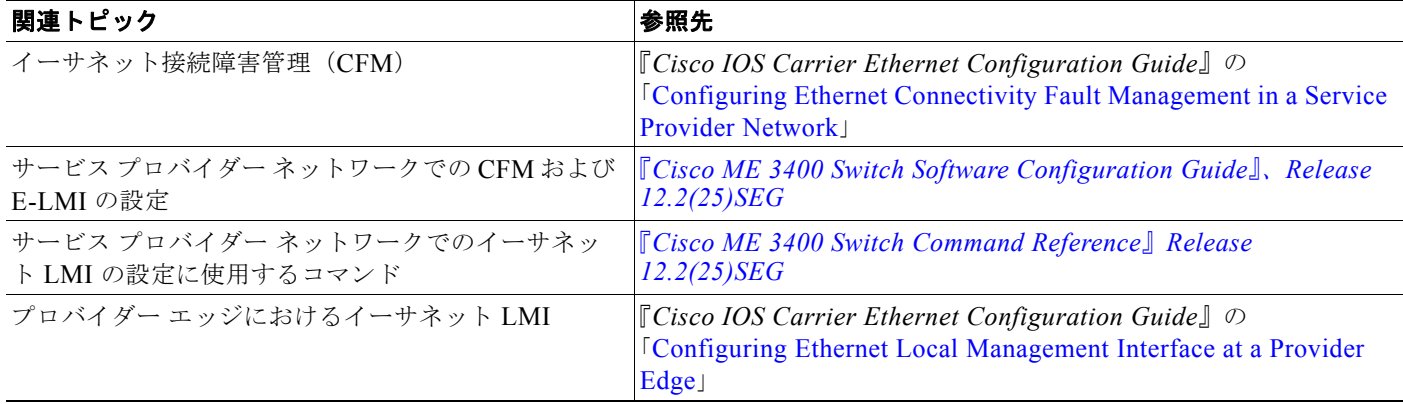

# 規格

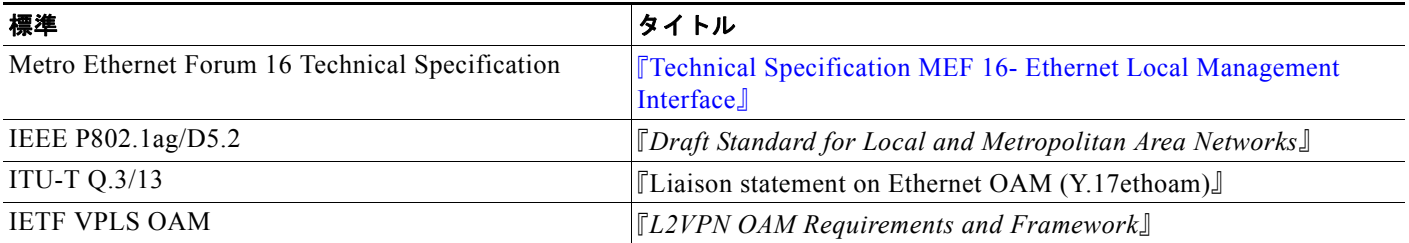

## **MIB**

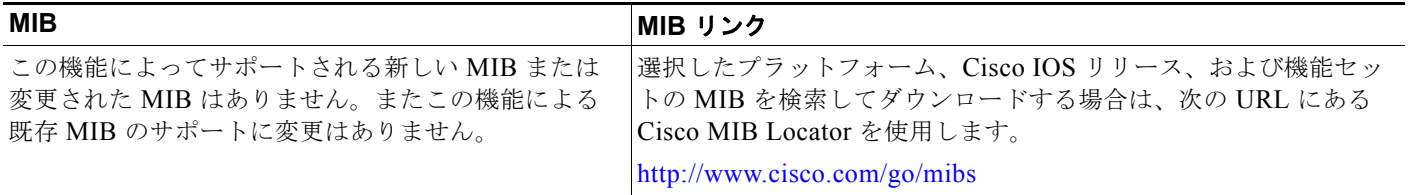

# **RFC**

 $\overline{\mathsf{I}}$ 

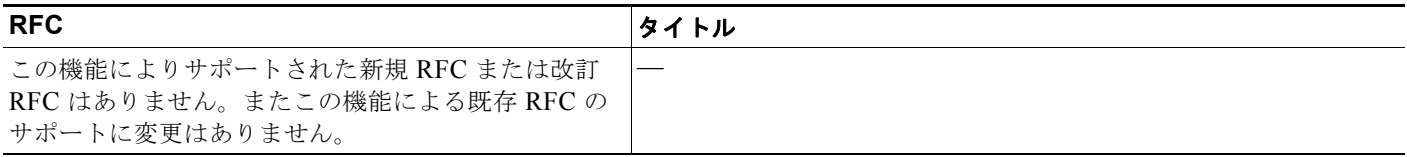

 $\mathsf I$ 

# シスコのテクニカル サポート

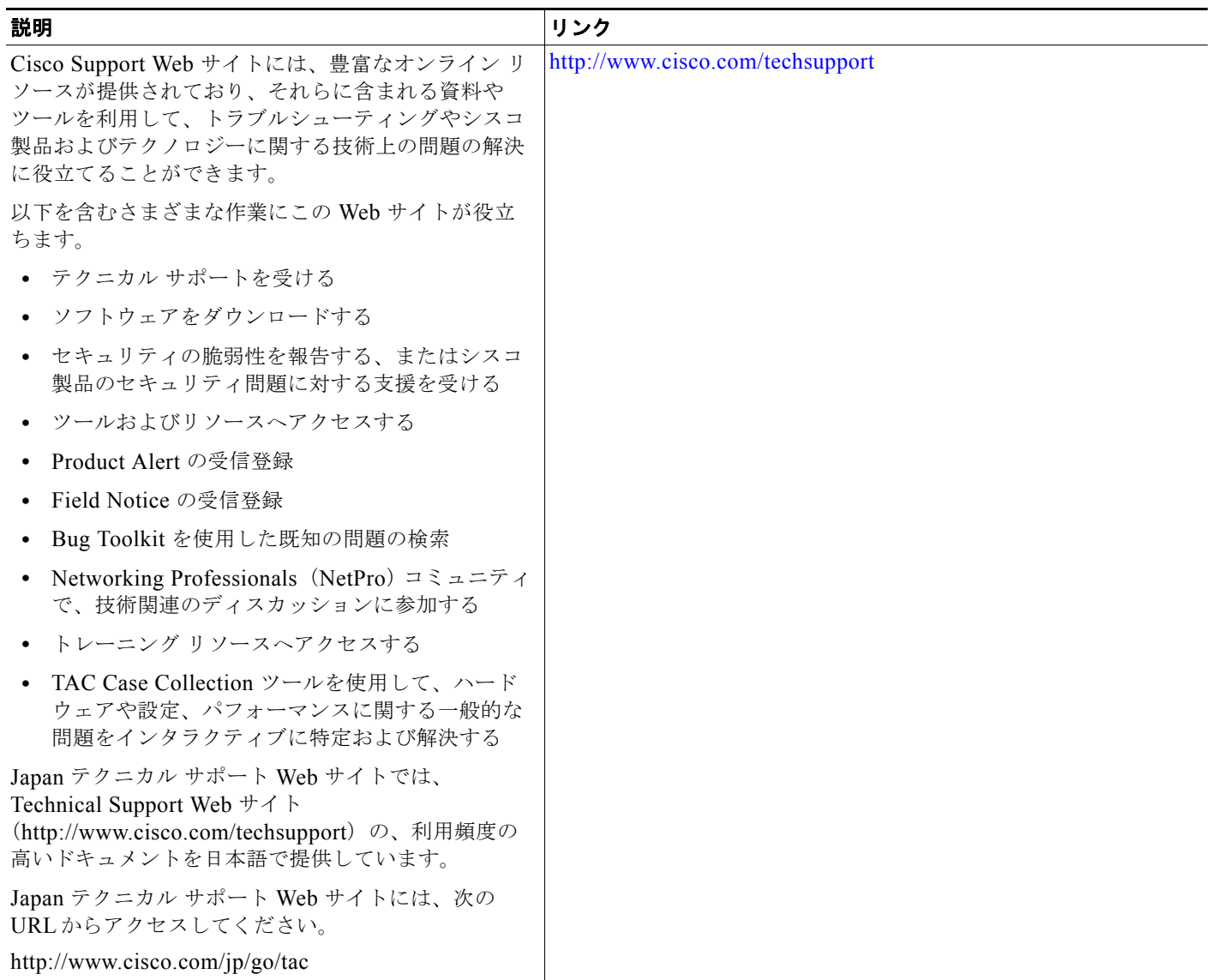

# <span id="page-8-0"></span>イーサネット ローカル管理インターフェイスのイネーブル化 に関する機能情報

[表](#page-8-1) 1 は、この機能のリリース履歴です。

ご使用の Cisco IOS ソフトウェア リリースによっては、コマンドの中に一部使用できないものがあり ます。特定のコマンドに関するリリース情報については、コマンド リファレンス マニュアルを参照し てください。

Cisco Feature Navigator を使用すると、プラットフォームおよびソフトウェア イメージのサポート情 報を検索できます。Cisco Feature Navigator により、どの Cisco IOS および Catalyst OS ソフトウェア イメージが特定のソフトウェア リリース、フィーチャ セット、またはプラットフォームをサポートす るか調べることができます。Cisco Feature Navigator には、<http://www.cisco.com/go/cfn> からアクセス します。Cisco.com のアカウントは必要ありません。

(注) [表](#page-8-1) 1 には、一連の Cisco IOS ソフトウェア リリース トレインのうち、特定の機能が初めて導入された Cisco IOS ソフトウェア リリースだけが記載されています。その機能は、特に断りがない限り、それ以 降の一連の Cisco IOS ソフトウェア リリース トレインでもサポートされます。

 $\overline{\mathsf{I}}$ 

<span id="page-8-1"></span>表 **1** イーサネット ローカル管理インターフェイスのイネーブル化に関する機能情報

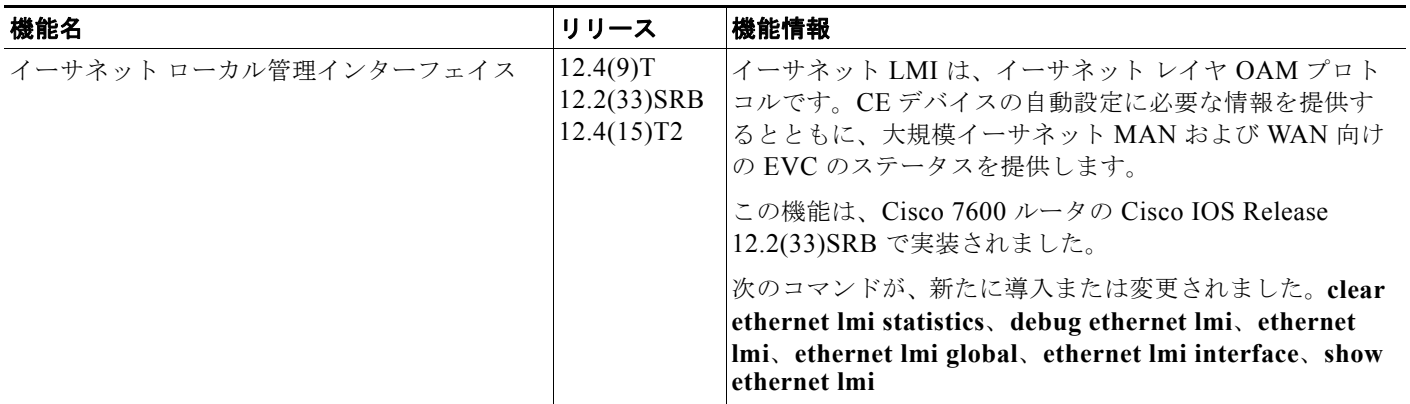

I

# <span id="page-9-0"></span>用語集

**CE**:Customer Edge(カスタマー エッジ)。UNI のカスタマー側にあるエッジ機器です。

**CE-VLAN ID**:CE-VLAN の ID。

**E-LMI**:Ethernet Local Management Interface(イーサネット ローカル管理インターフェイス)。イー サネット レイヤ OAM プロトコルです。CE デバイスの自動設定に必要な情報を提供するとともに、大 規模イーサネット MAN および WAN 向けの Ethernet Virtual Connection (EVC; イーサネット バー チャル コネクション)のステータス情報を提供します。

**EVC**:Ethernet Virtual Connection(イーサネット バーチャル コネクション)。複数のユーザネット ワーク インターフェイスのアソシエーションです。

**OAM**:Operations, Administration, and Maintenance(運用管理および保守)。複数の標準化団体が、 運用管理および保守に関するプロトコルと手順を説明するために使用する用語です。たとえば、ATM OAM や IEEE 標準 802.3ah OAM のように使用されます。

**PE**:Provider Edge(プロバイダー エッジ)。UNI のサービス プロバイダー側にあるエッジ機器です。

**UNI**:User-Network Interface(ユーザ ネットワーク インターフェイス)。カスタマーの機器に接続さ れているオペレータのブリッジ部分を表す一般用語。UNI には、多くの場合 C-VLAN 対応のブリッジ コンポーネントが含まれます。UNI という用語は、IEEE P802.1ag/D5.2 標準で、LMI の多様な機能の 目的を説明する場合に広く使用されます。

CCDE, CCENT, CCSI, Cisco Eos, Cisco HealthPresence, Cisco IronPort, the Cisco logo, Cisco Lumin, Cisco Nexus, Cisco Nurse Connect, Cisco Pulse, Cisco StackPower, Cisco StadiumVision, Cisco TelePresence, Cisco Unified Computing System, Cisco WebEx, DCE, Flip Channels, Flip for Good, Flip Mino, Flipshare (Design), Flip Ultra, Flip Video, Flip Video (Design), Instant Broadband, and Welcome to the Human Network are trademarks; Changing the Way We Work, Live, Play, and Learn, Cisco Capital, Cisco Capital (Design), Cisco:Financed (Stylized), Cisco Store, and Flip Gift Card are service marks; and Access Registrar, Aironet, AllTouch, AsyncOS, Bringing the Meeting To You, Catalyst, CCDA, CCDP, CCIE, CCIP, CCNA, CCNP, CCSP, CCVP, Cisco, the Cisco Certified Internetwork Expert logo, Cisco IOS, Cisco Press, Cisco Systems, Cisco Systems Capital, the Cisco Systems logo, Cisco Unity, Collaboration Without Limitation, Continuum, EtherFast, EtherSwitch, Event Center, Explorer, Fast Step, Follow Me Browsing, FormShare, GainMaker, GigaDrive, HomeLink, iLYNX, Internet Quotient, IOS, iPhone, iQuick Study, IronPort, the IronPort logo, Laser Link, LightStream, Linksys, MediaTone, MeetingPlace, MeetingPlace Chime Sound, MGX, Networkers, Networking Academy, Network Registrar, PCNow, PIX, PowerKEY, PowerPanels, PowerTV, PowerTV (Design), PowerVu, Prisma, ProConnect, ROSA, ScriptShare, SenderBase, SMARTnet, Spectrum Expert, StackWise, The Fastest Way to Increase Your Internet Quotient, TransPath, WebEx, and the WebEx logo are registered trademarks of Cisco Systems, Inc. and/or its affiliates in the United States and certain other countries.

All other trademarks mentioned in this document or website are the property of their respective owners. The use of the word partner does not imply a partnership relationship between Cisco and any other company. (0908R)

このマニュアルで使用している IP アドレスは、実際のアドレスを示すものではありません。マニュアル内の例、コマンド出力、および 図は、説明のみを目的として使用されています。説明の中に実際のアドレスが使用されていたとしても、それは意図的なものではなく、 偶然の一致によるものです。

© 2006–2009 Cisco Systems, Inc. All rights reserved.

Copyright © 2006-2010, シスコシステムズ合同会社 . All rights reserved.